# **Icab Taximeter Finland sovellus kiinteähintaisille matkoille**

# **Icab Taximeter Finland sovellus tai + Mitax-400 yhteiskäyttö (kaikki matkat)**

**OHJEITA** (ver. 1.23) 25.07.2023. Otamme mielellämme vastaan huomioitanne käytön suhteen.

Perushintaan kuuluu viimeisin yleinen taksihinnasto (tariffit ja lisämaksut), jota on päivitetty Taksi Helsingin tämän päivän hinnaston mukaan. Autosi kilometrit tallennetaan järjestelmään, kun ilmoitat ne meille. Nyt kirjaudut sisään testiauton kilometreillä, jotka näkyvät keltaisella alueella. Syötä siellä näkyvä vaihtoehtoinen km valkoisen alueen km kentään. Voit aloitaa ajot nyt näkyvillä kilometreillä.

Muista että sinulla pitää olla auton ikkunassa ilmoitus kiinteästä hinnasta.

Hintalaskurilla saat automaattisesti matkan hinnan etukäteen.

(Laskuri laskee hinnan osoitetietojen ja tallennettujen

tariffien perusteella). Et siis saa käyttää sovelluksen mittaria ajon aikana.

Perushinta sisältää Taksi Helsingin tariffit.

Hinnastomuutokset:

Lähtömaksun ja minimihinnan muutokset 20€ Tariffimuutokset 50€ (km ja min. hinnat) Tariffirakennemuutokset (oma hinnasto) 80€ Hinnat alv 0%.

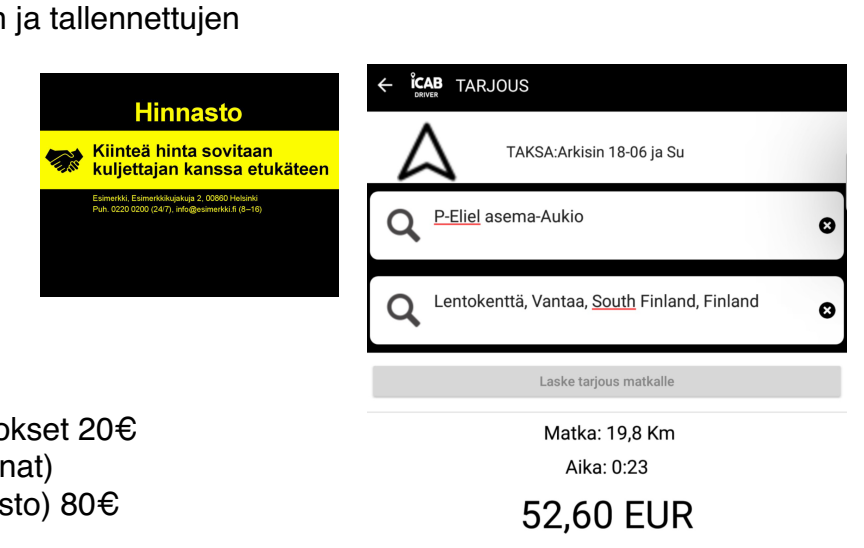

50 Km / h

Laskettu reitti piirrettiin päänäkymän karttaan. Voit poistaa reitin painamalla sijainti-kuvaketta pitkään.

**SOVELLUKSEN LATAUS:** Mene Google Play (Android puhelin tai tabletti. Minimiversio 8.0)

Hae: "Taximeter Finland" Tämä on oikea iconikuvake

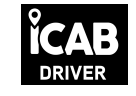

Kirjaudu sisään sovellukseen: Oikea yläkulma, kolme viivaa. Kaikilla kuljettajilla tulee olla oma käyttäjätunnus ja salasana. Ensimmäisen kuljettajan jälkeen seuraavien kuljettajien tietojentallennus-/avausmaksu on -50%. Kuukausimaksu on sama kaikilla kuljettajilla.

Syötä tunnus, salasana ja ref. (yrityksen viitenumero) jonka saat meiltä.

Auton kilometrit:

**Keltaisella** näet meidän testiauton km. Syötä ne valkoiseen kentään. (Voit aloittaa ajot) Päivitämme järjestelmään sinun auton km, kun ilmoitat ne meille.

## **TULOSTIN JA MAKSUPÄÄTE ASETUS:**

Parita puhelimen asetuksissa Bt tulostin ja icab sovellus. Mene sovellukseen, paina oikea yläkulma kolme viivaa etsi printteri ja/tai paina ylhäällä tulostin kuvaketta. Aktivoi liitos tulostimeen.

Tulostimeen syttyy merkkivalo bt kytkennästä (yleensä sininen). Koska bt kytkentä on luonteeltaan lyhytaikainen, tarkista ennen tulostusta tarvittaessa että bt kytkentä on päällä.

**UUTTA**: Olemme integroineet nyt myös nopean ja vakaan IZETTLE-maksupäätteen järjestelmään

#### . SUOSITTELEMME ZETTLE MAKSUPÄÄTETTÄ

### **Zettle asetus:**

Paina oikea yläkulma 3-viivaa Valitse asetukset Valitse maksupäätteksi Zettle

Mene Icab sovellukseen, kynnistä uusi matka, kun lopetat valitse maksutavaksi luottokortti. Ensimmäisen kerran Zettle pyytää kirjautumaan Zettle tilille (Zettle tunnus, salasana). Ensimmäisellä korttimaksukerralla toimitus kestää pidemman aikaa, jatkossa ei tarvitse syöttää tunnuksia.

### **SUMUP MAKSUPÄÄTEASETUS: (vaihtoehtoinen maksupääte)**

Mene puhelinsovelluksen oikea yläkulma ja valitse asetukset. Valitse maksupäätteeksi Sumup. Seuraavalla rivillä sovellus pyytää "kopioimaan" sovelluksen tiedon **1**. kirjoita ylös tai ota kuva toisella puhelimella (com.bluelionsolutions.finlandfree.taxicontroller). Tätä ei voi kopioida, vaan täytyy syöttääi [sumup.me](http://sumup.me) internet sivulle kirjoittamalla (siirry nettiin).

# NÄKYMÄ SUMUP SIVULTA

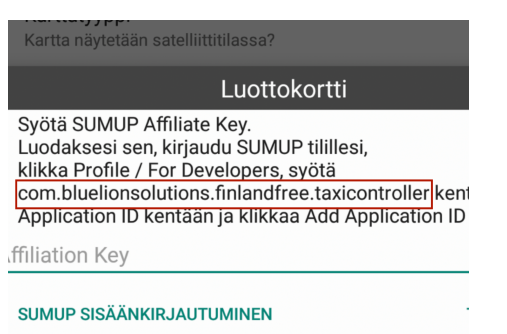

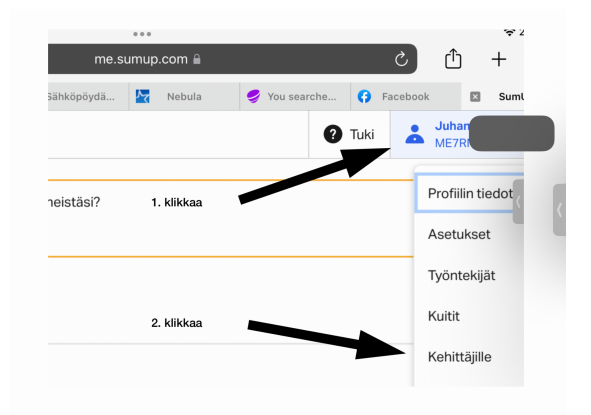

Esimerkissä on testiauton kilometrit, jotka päivitämme<br>aiantasalle kun toimitat meille autosi km Syötä tähän valkoiseen kenttää nyt<br>vaihtoehtoiset keltaisella näkvvät km **Tovimator Finland** 

Auton kilometrien tallennus

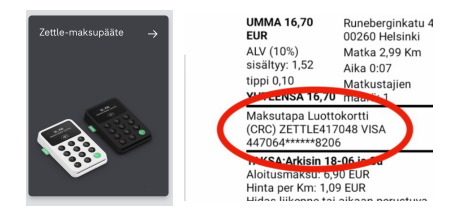

Mene puhelimella sivulle [sumup.me](http://sumup.me) (huom. ei [sumup.f](http://sumup.fi)).

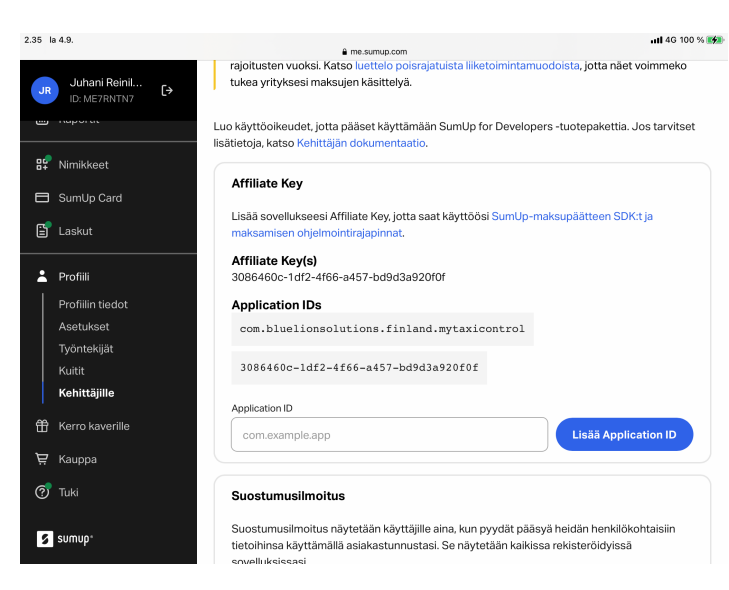

Valitse profiili, valitse kehittäjä, syötä puhelimen sovelluksesta kuvattu/kirjoitettu tieto

(com.bluelionsolutions.finlandfree.taxicontroller). Sumup ruutuun **3**. muodostuu pitkä yhdistämisavain sovelluksen ja Sumupin välille. Kopioi avain **3**. ja mene takaisin puhelinsovelluksen maksupäätekenttään "affiliation key" siirrä ja tallenna avain. Tämä kohta saattaa vaatia kärsivällisyyttä.

## **Credit Card**

Please enter your SUMUP **Affiliation Key.** To generate it, login to your SUMUP Dashboard, click on your Profile / For Developers, enter com.bluelionsolutions.finla ndfree.taxicontroller **Application ID field and click Add Application ID** 

**Affiliation Key** 

Tämä kohta icab sovelluksen maksupäätenäkymästä **kirjoitetaan** [sumup.me](http://sumup.me) sivulle.

Uudet maksupäätteet kuten Sumup ovat bt liitettyjä. Bt kytkentä on luonteeltaan lyhytaikainen ja vaati enemmän tarkistuksia mm, että se on aktiivinen.

Poista ylimääräiset bt paritukset, niin saat paremmman kytkentävarmuuden. Tarkista myös että päätelaitteesi on kaikkien päivitysten osalta ajantasalla ja että siinä on riittävästi laajan Icab Taximeter Finland ohjelmiston käyttöä varten kapasiteettia.

# **KÄYTTÖ:**

Kun käynnistät uuden matkan (oikea alakulma) paina sitä ennen punainen online/offline valo online tilaan (vihreä). Tämä valo menee offline tilaan, kun sovellus on kymmeniä minuutteja käyttämättä. Tämä johtuu siitä että tässä sovelluksessa on myös matkojen varausjärjestelmä ja jos kuljettaja on passiivinen niin sovellus siirtyy automaattisesti "ei varattavissa tilaan".

Päätä matka oikea alakulma. Muuta tarvittaessa laskettu hinta. Lisää tarvittaessa uusi tipillä korjattu hinta (tipit rekisteröityvät erikseen alvi 0% tietoihin). Valitse maksutapa, valitse kuitin muoto.

Extra kohdasta saat syötettyä kiinteän hinnan ja erilaisia lisiä. Laskimen kuvasta saat osoitteen perusteella tariffipohjaisen kiinteän hinnan. Syötä lähtö-, ja määränpääosoite. Pyydä tarjoushinta painikkeesta. Jos matka alkaa sijaintiosoitteestasi, se on Gps:n perusteella jo valmiina. Siirry mittaritilaan vasen yläkulma painikkeella. Käynnistä ensin uusi matka. Paina extra, paina +kiinteä hinta, paina napauta tekstiä, palaa sovellukseen mittaritilaan, tarkista että hinta on siirtyny. Tällä hetkellä sovellus pitää ensin käynnistää ja sen jälkeen mennä extrojen kiinteään hintaan. Selkeennytämme tätä kohtaa kehittäjien kanssa.

### **ENNAKKOHINNAN LASKEMINEN**

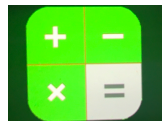

Paina pitkään (vain aloittaessa) tätä kuvaketta ja valitse HERE-palvelu, joka pääkaupunkiseudulla antaa parhaan palvelun hinnanmäärittelyssä tarvittavaan osoitehakuun. Syötä määränpää osoite ja hae hinta. Siirry mittariosioon painamalla nuolta vasen yläkulma. Mittariin tulee näkyviin ja pysyy samana koko matkanajan laskettu kiinteähinta. Käynnistä mittari. Perillä lopeta matka. Vain tässä vaiheessa voit muuttaa näkyvää hintaa, esim. sovittu muu hinta. Tulosta kuitti printterillä, tai lähetä mailina, tekstiviestinä tai whatsappina.

**KUITTI** Yleensä kuitti tulostetaan järjestelmän bt-tulostimella. Kuitti voidaan myös lähettää sähköpostina ja tekstiviestinä.

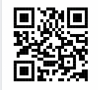

 Asiakas voi myös kuvata ruudun yläreunassa näkyvän QR-koodin, joka sisältää kuitin. Kaikki kuitit saa myös kopioina puhelimen oikean yläreunan kolme viivaa kohdasta historia, sekä kuuden vuoden ajan palvelimelta raporttit osiosta.

### **TIETOJEN KERÄYS JA TALLENNUS**

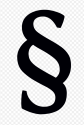

#### **Tämä tulee muistaa !**

*Riippumatta siitä, onko ajoneuvossa käytössä taksamittari vai muu vastaava laite, joka täyttää Traficomin vaatimukset (Icab Taximeter Finland), on jokaisesta taksimatkasta kerättävä ja tallennettava (6-vuotta) seuraavat tiedot:*

- *· yrittäjän yksilöintitiedot*
- *· ajoneuvon yksilöintitiedot*
- *· ajon suorittaneen kuljettajan yksilöintitiedot*
- *· matkan ajankohta, pituus ja ajallinen kesto*
- *· matkan hinta- ja maksutapatiedot*

**Regardless of whether the vehicle is equipped with a taximeter or another similar device that meets Traficom's requirements (Icab Taximeter Finland), the following information must be recorded for each taxi trip (for 6 years) Icab Taximeter Finland do it.**

[https://www.finlex.fi/data/normit/47037/01\\_Maarays\\_taksiliikenteessa\\_kaytettavasta\\_muusta\\_laitteesta\\_tai\\_jarjestelmasta.pdf](https://www.finlex.fi/data/normit/47037/01_Maarays_taksiliikenteessa_kaytettavasta_muusta_laitteesta_tai_jarjestelmasta.pdf)

**Selvennys:** Icab Taximeter Finland Traficomin määräykset täyttävässä sovelluksessa kaikki vaaditut tiedot kerätään ja tallenetaan kuudeksi vuodeksi Taximeter Finland palvelimelle. Jos järjestelmään lisätään Mitax400 mittari, tiedot täytyy edelleen taltioida palvelimelle. Pelkkä Mitaxin lisäys ei riitä. Tallennukseen voi käyttää edelleen Icab palvelinta tai erillisellä sopimuksella Mitax palvelinta. Mitax-tallennuksen yhteydessä käytetää usein Verifone maksupäätettä, josta voimme tehdä erillisen vuokra- tai ostosopimuksen.

# **KULJETTAJAPÄÄTTEEN MUITA NÄKYMIÄ**

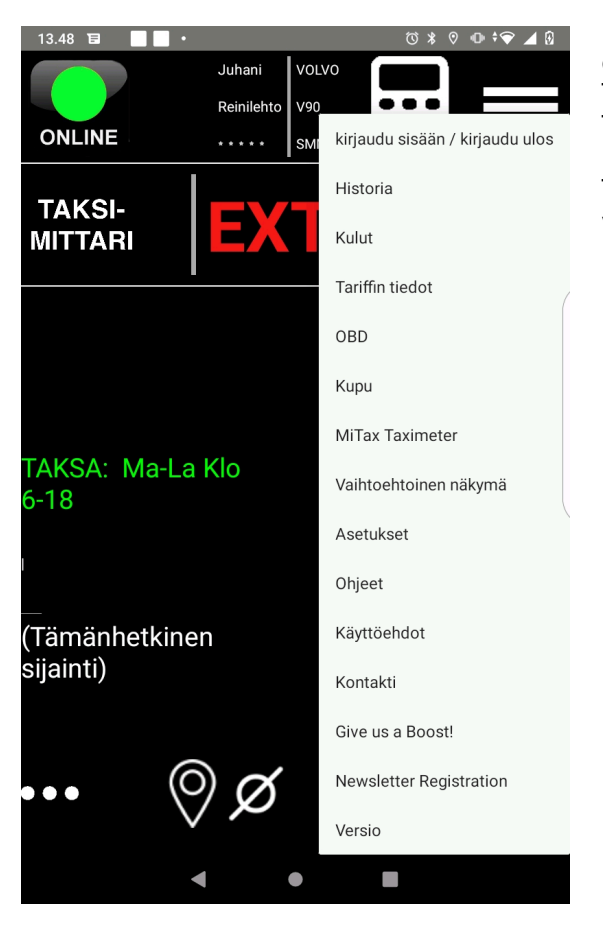

Historia kohdasta voit tarkastella ajotapahtumia erilaisin valinnoin.

Täältä löydät ajoja valituilta ajanjaksoilta.

Täältä voit ottaa raportin päivän ajoista talteen, ja lähettää sen mailina eteenpäin.

Täältä saat myös ajopäiväkirjan esim. kenttävalvontaa varten. Näkymät voi myös tulostaa kuittikirjoittimella, mutta asetuksista riippuen jälki on pientä

#### Historia -valikon vaihtoehto

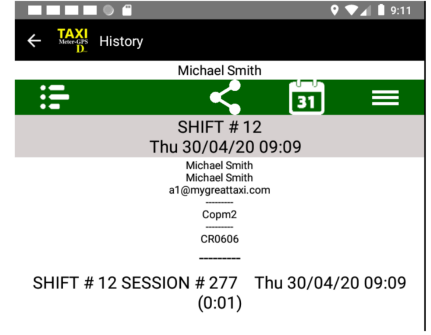

Tämä on tyypillinen ensimmäinen näkymä, kun valitset valikosta Historia -toiminnon.

Tässä esimerkissä kuljettaja aloitti uuden vuoron (numero 12) 30. huhtikuuta klo 09:09 ja se on edelleen auki (sulkemisaikaa ei näytetä). Nykvinen istunnon numero on 277.

Vuorossa voi olla useampi kuin yksi istunto.

## **SOVELLUKSEN KÄYTTÖ**

**Puhelimen / tabletin icab sovelluksella saat lain mukaan ajaa vain kiinteähintaisia matkoja.**  Icabin Taximeter Finland sovellus täyttää lain- ja Traficomin määräyksen asettamat vaatimukset.

#### [https://www.finlex.fi/data/normit/](https://www.finlex.fi/data/normit/47037/01_Maarays_taksiliikenteessa_kaytettavasta_muusta_laitteesta_tai_jarjestelmasta.pdf)

47037/01 Maarays taksiliikenteessa kaytettavasta muusta laitteesta tai jarjestelmasta. [pdf](https://www.finlex.fi/data/normit/47037/01_Maarays_taksiliikenteessa_kaytettavasta_muusta_laitteesta_tai_jarjestelmasta.pdf)

Siis, sovi asiakkaan kanssa aina matkanhinta etukäteen. Tämä tapahtuu helposti, koska järjestelmän antaa sinulle Google Mapsin karttapalvelun ja tallennettujen tariffien perusteella matkan hinnan. Näin sinulla on valmis kiinteä hinta. Jos matkan määränpää tai jokin muu hintaan vaikuttava tekijä muuttuu, tee uusi "sopimus" kiinteähintalaskelma.

### **TARIFFIT**

Perushintaan kuuluu pääkaupunkiseudulla hyväksi havaitut Taksi Helsinki tariffit. Asiakkaan tiedustellessa hintoja maininta TH hinnoista yleensä riittää ilman laajempaa selvitystä. Kiinteähintaisissa matkoissa, kun laskurilla katsotaan matkan hintaa, niin kyselyhetken kalenteripohjainen tariffitauluko on matkahinnan laskentaperusteena.

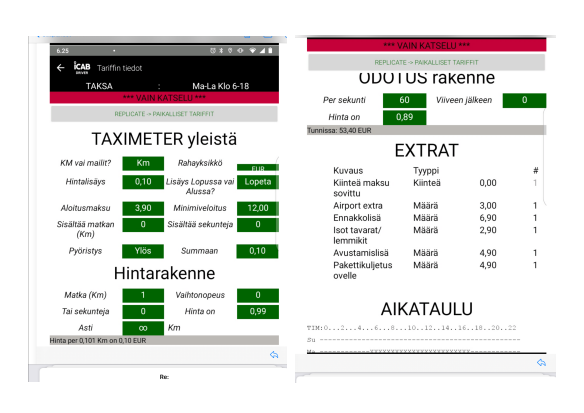

### **MANUAALINEN TARIFFINVALINTA**

Voit valita esim. tilautohinnaston painamalla pitkään mittarin hintakohtaa. Tällöin voit valita manuaalisesti automaattikalenterin ulkopuolella olevan hinnaston. Tee näin myös viikonlopun ulkopuolella olevien arkipyhien kanssa. "Muu aika" on sunnuntaihinnat.

### **HINNASTOMUUTOKSET**

Peruspaketti sisältää Taksi Helsingin tariffit. Muutokset näihin hintoihin:

Lähtö- ja minimihinnan muutos 20€, pienet tariffimuutokset (km- ja minuuttihinnan muutos 50€ ja täysin omahinnasto (rakennemuutoks) 80€. Hinnat alv 0%.

## **MITAX-400 LIITETTYNÄ**

**Peruspakettia voi täydentää myöhemmin Mitax-400 mittarilla**, jolloin tulostin, maksupääte ja pakollinen tallennus serverille on valmiina.

Avaa Mitax klikkaamalla näyttöä. Syötä asetukset 1234 avain, parita Mitax ja puhelimesi. Valitse puhelimen valikosta (oikea yläkylmä) Mitax bt-liitos.

Käyttö:

Käynnistä aina ensin puhelimen icab-sovellus. Avaa Mitax, syötä kuljettajanumero, jonka olet saanut meiltä (ei sovelluksen avauksessa käytettävä ref. no.) Toimi kuten yllä. Tee jatkossa valinnat sovelluksesta, ei Mitaxista. Tiedot tallentuvat Icabin Taximeter Finland palvelimelle vaatimustenmukaisesti. Voit myös ottaa käyttöön Mitax tallennuksen erillisellä sopimuksella.

## **ICAB TAXIMETER FINLAND KÄTTÖMAKSU JA LASKUTUS**

Avauksen yhteydessä maksetaan 3 kuukauden käyttömaksu 19€/kk=57€ + alv 24%=13,68€ Total 70,68€

Seuraavat kuukaudet maksetaan samalle ICABS 24Service (Järvi-Suomen Matkailu Oy) tilille.

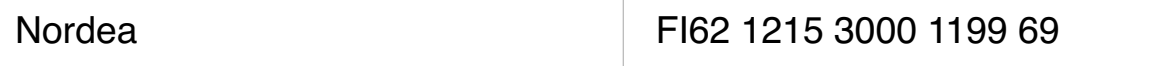

Maksu voi olla 3, 6 tai 12 kuukautta. Järjestelmä ilmoittaa jokaisen kirjautumisen yhteydessä, koska on edellisen maksun oikeuttava viimeinen käyttöpäivä. Mikäli jatkokauden suoritusta ei ole saapunut meille järjestelmä sulkeutuu automaattisesti. Pidäthän itse huolen jatkomaksuista. Tulemme jatkossa kehittämään palvelua niin että saat laskun eukäteen. Jatkossa suljetuista sopimuksista veloitetaan 10€ avausmaksu. Perustamisjakson (3kk) jälkeen irtisanomisaika on kolme kalenterikuukautta.

**Terveisin** Icab team Juhani

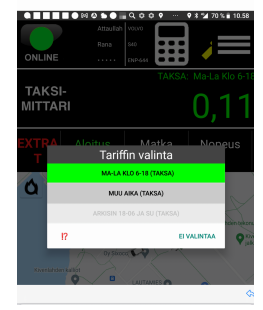

Google translation

#### **Icab Taximeter Finland usage fee and invoicing**

In connection with the opening, a 3-month usage fee of 19  $\epsilon$  / month = 57  $\epsilon$  + VAT 24% = 13,68  $\epsilon$ Total 70,68€

The following months will be paid to the same ICABS 24Service (Järvi-Suomen Matkailu Oy) account.

Payment can be for 3, 6 or 12 months. The system will notify you at each check-in, as there is an expiration date for the previous payment. The possibility of a continuation of the system has not arrived for us to close automatically. Please take care of the follow-up payments yourself. We will continue to develop the service so that you receive an invoice in advance. In the future,  $\epsilon$ 10 will be charged for closed contracts opening fee. After the establishment period (3 months), the notice period is 3 calendar months.

 Regards Icab team Juhani

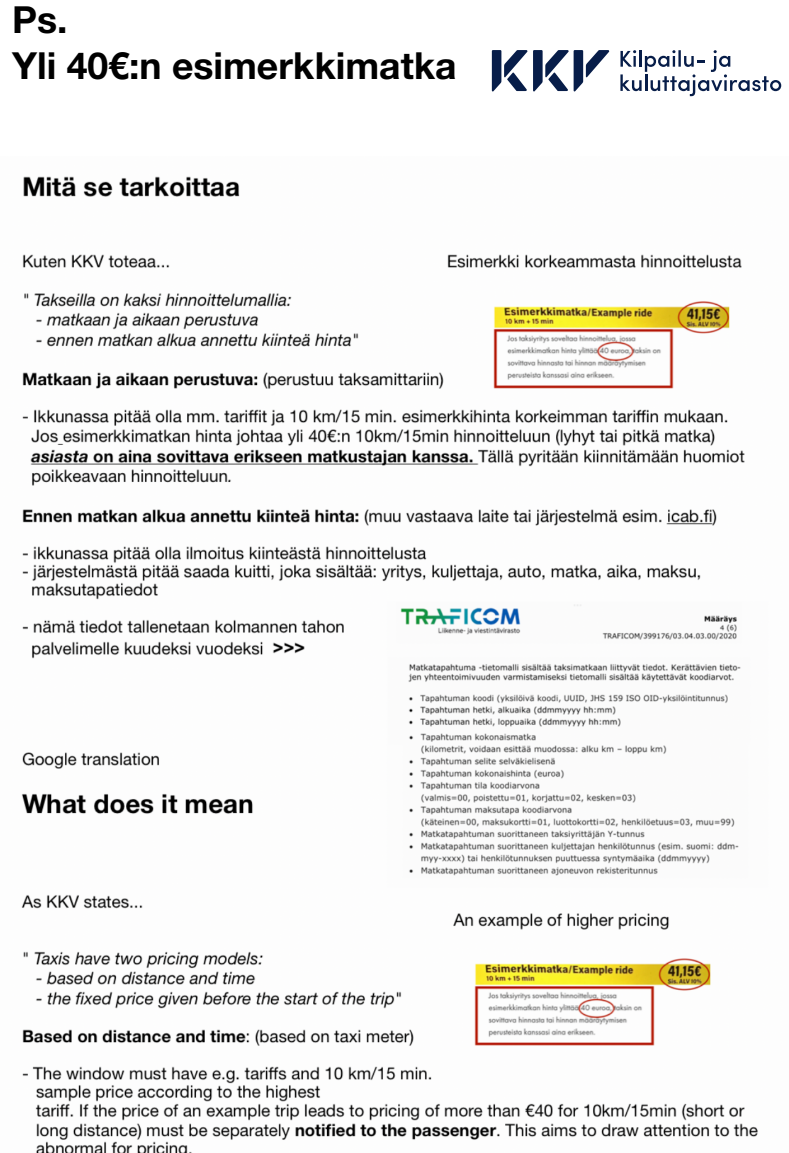

Fixed price given before the start of the trip: (other similar device or system, e.g. icab.fi)

- there must be an announcement about fixed pricing in the window

- a receipt must be obtained from the system, which contains: company, driver, car, trip, time, payment, payment method information - this information is stored on a third-party server for six years